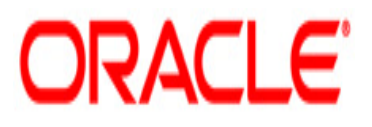

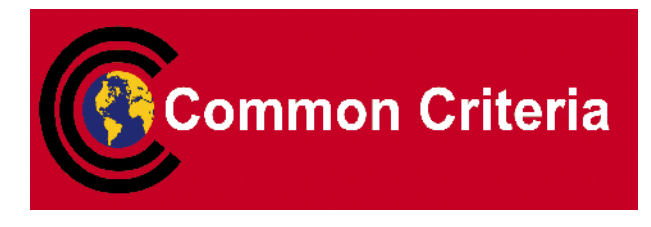

### **Guidance Supplement for Oracle® Weblogic Server 12.1.3**

December 2016 Version 1.3

**Security Evaluations Oracle Corporation 500 Oracle Parkway Redwood Shores, CA 94065**

**Guidance Supplement for Oracle Weblogic Server 12.1.3**

Guidance Supplement for Oracle Weblogic Server 12.1.3

Version 1.3

Author: Oracle Corporation

Copyright © 2016, Oracle Corporation. All rights reserved. This documentation contains proprietary information of Oracle Corporation; it is protected by copyright law. Reverse engineering of the software is prohibited. If this documentation is delivered to a U.S. Government Agency of the Department of Defense, then it is delivered with Restricted Rights and the following legend is applicable:

#### RESTRICTED RIGHTS LEGEND

Use, duplication or disclosure by the Government is subject to restrictions as set forth in subparagraph (c)(1)(ii) of DFARS 252.227-7013, Rights in Technical Data and Computer Software (October 1988).

Oracle Corporation, 500 Oracle Parkway, Redwood City, CA 94065.

The information in this document is subject to change without notice. If you find any problems in the documentation, please report them to us in writing. Oracle Corporation does not warrant that this document is error free.

Oracle and Java are registered trademarks of Oracle and/or its affiliates. All rights reserved

### **Table of Contents**

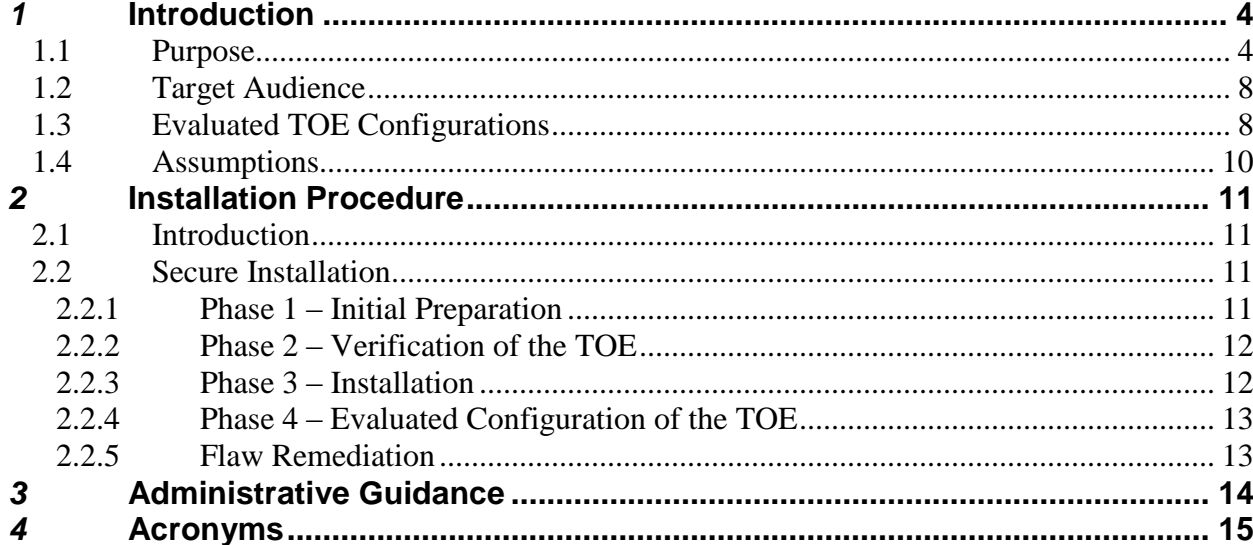

# <span id="page-3-0"></span>*1* Introduction

The Target of Evaluation (TOE) is the Oracle Weblogic Server 12.1.3. The TOE is a complete implementation of the Java EE 6 specification which provides a standard set of APIs for creating distributed Java applications that can access a wide variety of services, such as databases, messaging services, and connections to external enterprise systems.

#### <span id="page-3-1"></span>**1.1 Purpose**

This document provides guidance on the secure installation and secure use of the TOE for the Common Criteria (CC) Evaluation Assurance Level EAL2+ evaluated configuration. This document provides clarifications and changes to the Oracle documentation and should be used as the guiding document for the installation and administration of the TOE in the CC evaluated configuration. The official Oracle documentation should be referred to and followed only as directed within this guiding document. Oracle documentation is available for download at [https://docs.oracle.com.](https://docs.oracle.com/)

[Table 1](#page-3-2) below lists the guidance documents relevant to the use of the TOE. [Table 2](#page-6-0) lists other documents relevant to the installation of the TOE.

<span id="page-3-2"></span>

| <b>Document Name</b>                                                                                  | <b>Description</b>                                                                                                    |
|----------------------------------------------------------------------------------------------------|----------------------------------------------------------------------------------------------------|
| <b>Understanding Oracle WebLogic Server 12.1.3</b><br>E41937-04, August 2015                          | This document provides an overview of Oracle WebLogic<br>Server 12.1.3 features and describes how you can use<br>them to create enterprise-ready solutions.                                                                        |
| <b>Understanding Oracle Fusion Middleware Concepts</b><br>E48202-01, May 2014                         | An overview of Oracle Fusion Middleware architecture<br>and its key concepts. It also includes an introduction to<br>Oracle Fusion Middleware components and tools.                                                                |
| Understanding Security for Oracle WebLogic Server,<br>E42028-02, August 2015                          | This document introduces and explains the underlying<br>concepts of the Oracle WebLogic Security Service.                                                                                                    |
| <b>WebLogic Server Administration Console Online Help</b><br>E41845-03                                | Part of the TOE WebLogic Server Administration<br>Console.                                                                                                    |
| Developing and Securing RESTful Web Services for<br>Oracle WebLogic Server,<br>E47709-02, August 2015 | Documentation for software developers that describes<br>how to develop Java EE web services that conform to the<br>Representational State Transfer (REST) architectural style<br>using Java API for RESTful Web Services (JAX-RS). |

*Table 1 TOE Guidance Documents*

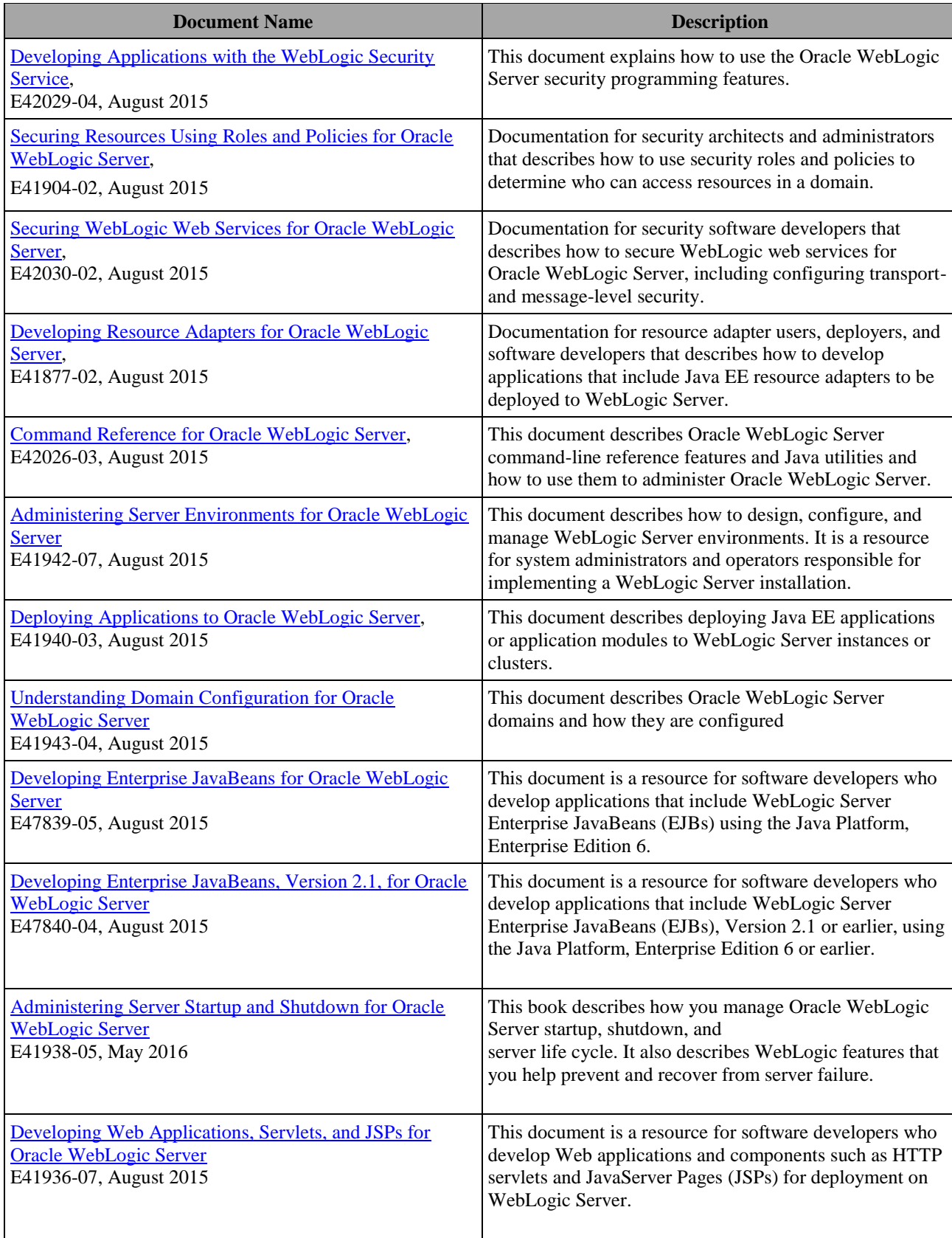

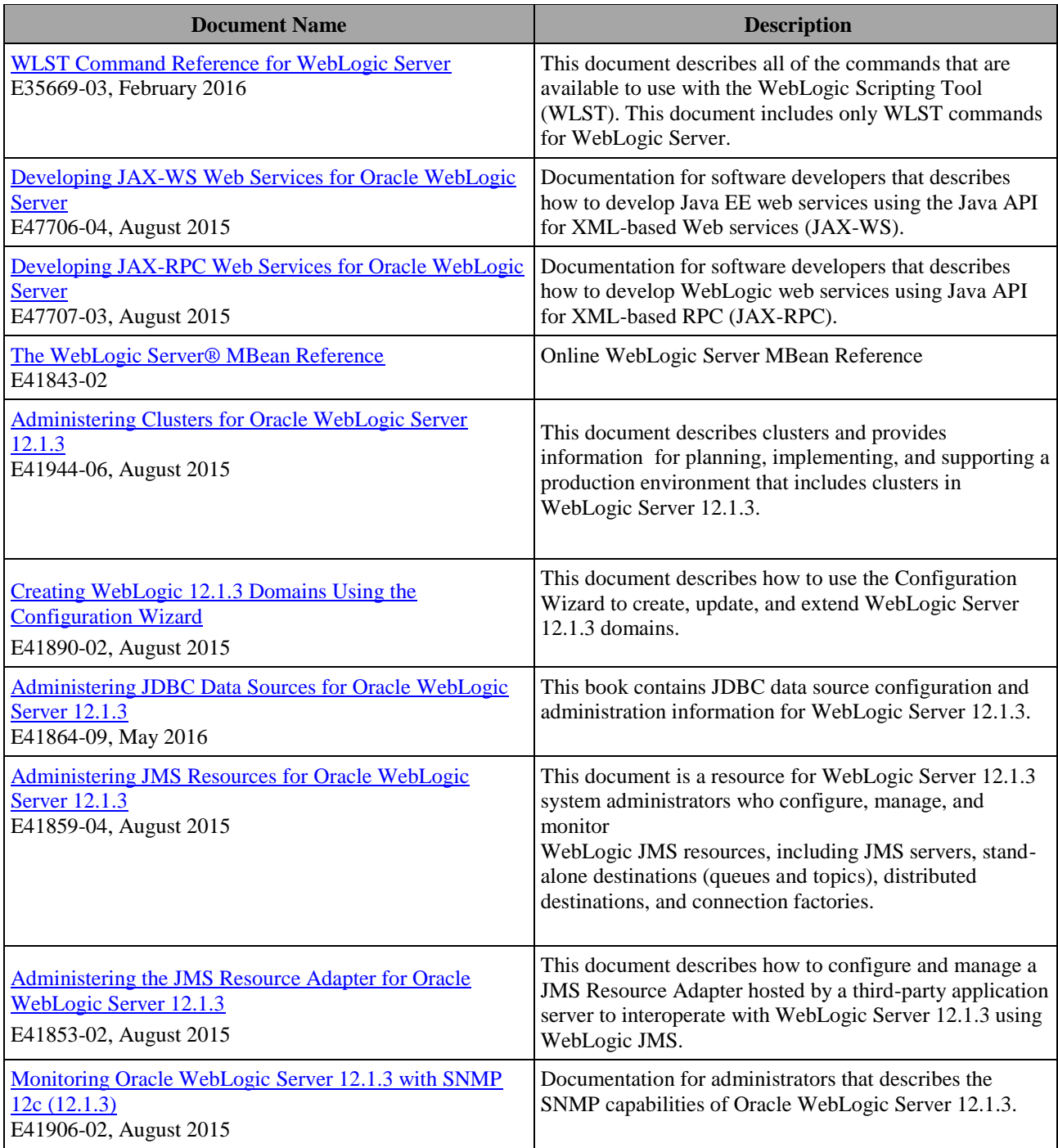

<span id="page-6-0"></span>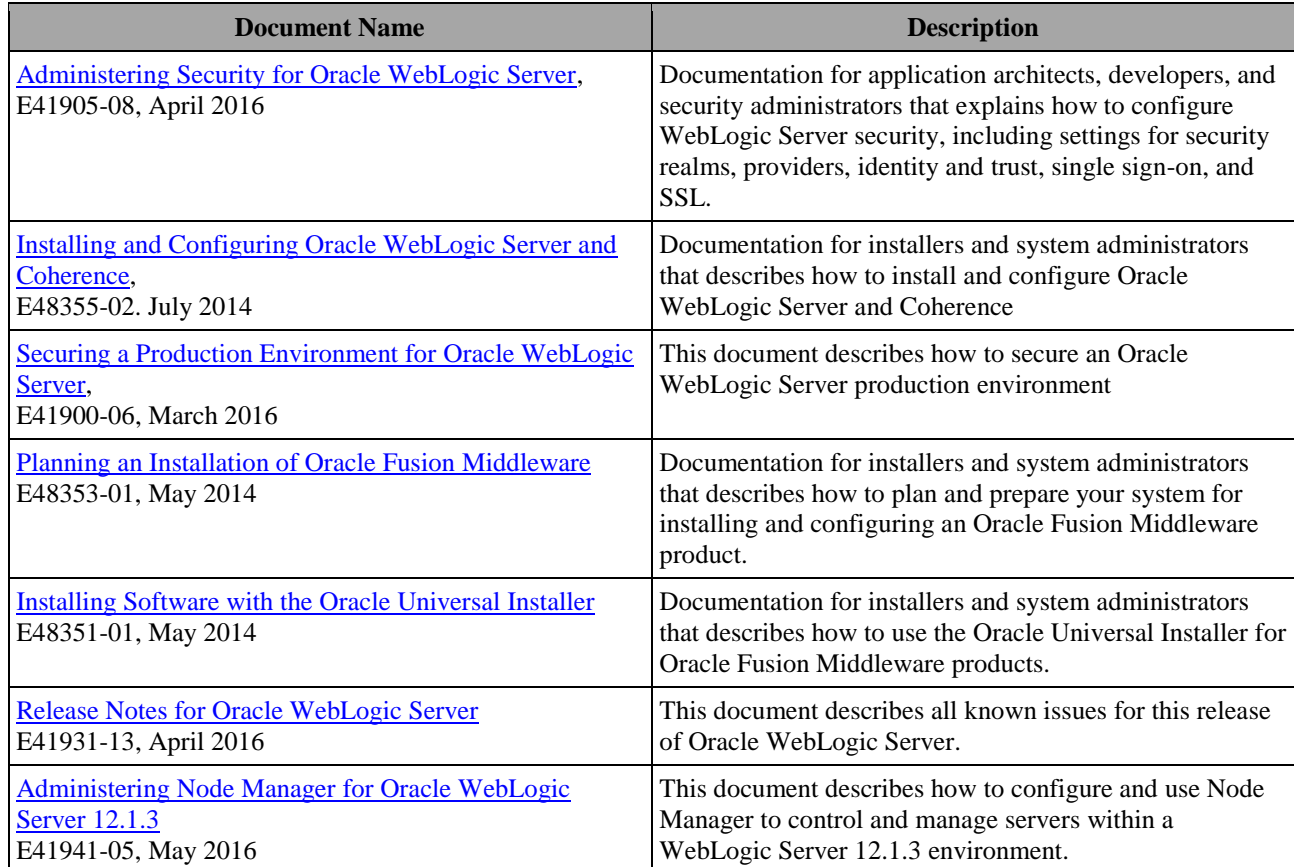

#### *Table 2 Installation Documents*

Along with the above-referenced documentation, additional supporting documentation for the TOE is available in the Oracle Weblogic Server 12.1.3 Books: [https://docs.oracle.com/middleware/1213/wls/docs.htm.](https://docs.oracle.com/middleware/1213/wls/docs.htm)

#### <span id="page-7-0"></span>**1.2 Target Audience**

The audience for this document consists of the end-user, the Oracle development staff, the CC Evaluation Laboratory staff, and the Government Certifier.

#### <span id="page-7-1"></span>**1.3 Evaluated TOE Configurations**

The TOE comprises the following components:

- Oracle WebLogic Server version 12.1.3
- JDK Java Cryptographic Extension (JCE) provider (bundled with the corresponding JDK).
- JDK Java Secure Socket Extension (JSSE) provider (bundled with the corresponding JDK).
- RSA Java Cryptographic Extension (JCE) provider, included in RSA Crypto-J version 6.1.1
- RSA Java Secure Socket Extension (JSSE) provider, included in RSA SSL-J version 6.1.2

The TOE does not include the hardware, firmware, operating system or Java virtual machine used to run the software components.

The TOE can run in as a single WebLogic Server instance in a domain, or as a WebLogic Server instance in a set of distributed nodes that are part of the same domain. In this case, one TOE instance assumes the role of an Administration Server, and one or more instances assume the roles of a Managed Server or a cluster Managed Server.

The Operational Environment for the TOE allows the use of one of the following operating systems:

- Oracle Linux 6.7
- Oracle Solaris 11.3

The Operational Environment for the TOE allows the use of one of the following Java Runtime Environments:

- Oracle Java Development Kit (JDK) version 7 Update 101 or higher
- Oracle Java Development Kit (JDK) version 8 Update 91 or higher

The following LDAP servers are allowed for storing TSF data. These external servers are part of the operational environment and therefore not covered with security claims in this Security Target:

- Oracle Internet Directory
- Oracle Virtual Directory
- iPlanet
- Active Directory
- Open LDAP
- Novell LDAP

The following relational databases are allowed to be used with the TOE for both application data access and database-dependent features. These databases are part of the operational environment and therefore not covered with security claims in this Security Target:

- Oracle Database version 12.1.0.1+
- Oracle Database versions 11.1.0.7+ and 11.2.0.3+
- $\bullet$  IBM DB2 10.1
- IBM DB2 9.7
- Microsoft SQL Server 2008 R2
- MySQL Database Server 5.5.14+ and 5.6.\*
- Sybase Adaptive Server Enterprise 15.7

The TOE is intended to operate in a networked environment, either alone, or with other instances of the TOE, within the context of a single management "domain". Configuration and security policy for all TOE instances in a domain are managed by a single "administration server". Configuration and policy artifacts are automatically distributed by the administration server to each "managed server" in the domain.

Communication links between individual instances of the TOE can be protected against loss of confidentiality and integrity using separate physical networks or by cryptographic protection mechanisms supported by the TOE.

Data under the control of the TOE is stored in named objects, and the TOE can associate with each named object a description of the access rights to that object.

Instances of the TOE execute as Java processes running on one of the supported Java Virtual Machines and operating system. The TOE does not control or manage the JVM, the operating system or their security policies; instead it does depend for its security on the secure configuration and management of the underlying JVM and operating system.

#### <span id="page-9-0"></span>**1.4 Assumptions**

The writers of this document assume the following:

- Those responsible for the administration of the TOE are competent and trustworthy individuals, capable of managing the TOE, the operational environment, and the security of the information it contains..
- Those responsible for the TOE must ensure that the operating system and the Java virtual machine are installed and configured in accordance with the guidance of the TOE and that these mechanisms operate as specified. This also covers that only the Java virtual machines enumerated in the Security Target are used as the underling platform to ensure that proper date and time information is available to the audit facility.
- Those responsible for the TOE must establish and implement procedures to ensure the software components that comprise the TOE are distributed, installed, configured and administered in a secure manner.
- Those responsible for the TOE must ensure that the TOE as well as the underlying hardware and software are protected from physical attack, which might compromise IT security objectives.
- Those responsible for the TOE shall ensure that the developers of the applications executed by the TOE are trustworthy and implement the applications in accordance with the guidance provided with the TOE.
- The real time clock of the underlying operating system shall provide reliable time stamps.
- Digital certificates, CRLs user for certificate validation and private and public keys must be generated externally and imported into the TOE. This material must meet the corresponding standards and provide sufficient strength, through the use of appropriate key lengths and message digest algorithms.
- External entities used to provide identity assertions to authenticate users must operate according to the specification and must be configured in the TOE to be trusted.
- External entities providing storage for TSF data in the operational environment like LDAP servers or database servers must be trusted, and must be protected against unauthorized physical access and modification. Communication between the TOE and those systems must be also protected from eavesdropping and modification.
- Communication between the TOE instances that constitute an application domain and between the TOE and external entities providing services to the TOE must be protected from eavesdropping and modification through physical or logical means. This objective complements the protection provided by O.SEC\_CHANNEL.

### <span id="page-10-0"></span>*2* Installation Procedure

This section describes the installation procedure notes and changes.

#### <span id="page-10-1"></span>**2.1 Introduction**

This section provides guidance for how to properly step through the installation instructions referenced in [Table 2,](#page-6-0) along with additions to the instructions contained therein, in order to allow the installer to properly install the evaluated configuration of the TOE.

#### **2.2 Secure Installation**

<span id="page-10-2"></span>*Note: Throughout this section the reader will be instructed to read certain passages from referenced documents. Unless otherwise stated, such instructions refer to the documents listed i[n Table 1](#page-3-2) and [Table 2.](#page-6-0)*

#### <span id="page-10-3"></span>**2.2.1 Phase 1 – Initial Preparation**

Before the administrator begins the installation, he should make certain that he has all the necessary components as listed below.

#### **Components Required for the TOE Installation Configuration**

The following components are required for the TOE installation:

- Hardware platform with one of the operating systems installed listed in section 1.3.
- The TOE downloaded from the Oracle Software Delivery Cloud at [https://edelivery.oracle.com.](https://edelivery.oracle.com/) The right ISO image depending on the platform should be downloaded for installation.
	- o Go t[o https://edelivery.oracle.com/](https://edelivery.oracle.com/) and register/sign in
	- o In the product dropdown menu type and select "Oracle Weblogic Server 12.1.3.0.0"
	- o In "Select Platform", select the appropriate platform for your environment, for example "Linux x86-64", and press the 'Select' button. Press the continue button on the main page.
	- o Download "Oracle Fusion Middleware 12c (12.1.3.0.0) WebLogic Server and Coherence" (Part Number V44413-01[, V44413-01.zip\)](https://edelivery.oracle.com/osdc/download?fileName=V44413-01.zip&token=NlNzdXRYSmJacFR0NDN5N1BSZDNMUSE6OiF1c2VybmFtZT1FUEQtVFlST05FLlNUT0RBUlRAT1JBQ0xFLkNPTSZ1c2VySWQ9NjkzNzkzOSZjYWxsZXI9U2VhcmNoU29mdHdhcmUmY291bnRyeUlkPUdCJmVtYWlsQWRkcmVzcz10eXJvbmUuc3RvZGFydEBvcmFjbGUuY29tJmZpbGVJZD03MTYxNTcxMCZhcnU9MTc0ODU1OTQmYWdyZWVtZW50SWQ9MTQ0MTc4NiZzb2Z0d2FyZUNpZHM9JnBsYXRmb3JtQ2lkcz0zNSZwcm9maWxlSW5zdGFuY2VDaWQ9LTk5OTkmZG93bmxvYWRTb3VyY2U9ZG93bmxvYWRDbGljayZwcm9maWxlSW5zdGFuY2VOYW1lPU9yYWNsZSBXZWJMb2dpYyBTZXJ2ZXIgMTIuMS4zLjAuMCZwbGF0Zm9ybU5hbWU9TGludXggeDg2LTY0Jm1lZGlhQ2lkPTE4NDA3MSZyZWxlYXNlQ2lkPTc1MzQ1JmlzUmVsZWFzZVNlYXJjaD10cnVl)
- The following Patch Set Update (PSU) must also be downloaded:
	- o Go to the [Master Note on Weblogic Server Patch Set Updates](https://support.oracle.com/epmos/faces/DocContentDisplay?id=1470197.1)  [\(PSUs\) \(Doc ID 1470197.1\)](https://support.oracle.com/epmos/faces/DocContentDisplay?id=1470197.1) (https://support.oracle.com/epmos/faces/DocContentDisplay?id =1470197.1)
	- o Download 12.1.3.0.160719 Patch Set Update (PSU) for WebLogic [Server 12.1.3.0](https://support.oracle.com/epmos/faces/ui/patch/PatchDetail.jspx?parent=DOCUMENT&sourceId=1470197.1&patchId=23094292) (Patch name p23094292\_121300\_Generic.zip).

**Documents Required for the TOE Installation Configuration**

The documents are listed in table 2 should be referred to.

The process to obtain the documentation is as follows:

1. Download the required guidance from the Oracle website, using the https links embedded within this document (which will provide a TLS v1.2 connection). Download the support note titled *Common Criteria Oracle WebLogic Server 12.1.3 Support Note* from support.oracle.com that contains SHA-256 hash sums for the TOE guidance documents not available via TLSv1.2 connections. *This document is provided via an SSL connection with the op*tion to verify Oracle's server certificates.

After downloading the Support Note, for those documents not downloaded via a TLS v.12 connection, verify this documents' checksums using a SHA-256 file hash tool. SHA-256 tools are available for any platform. This will generate a hexadecimal number that can be compared to the relevant SHA-256 checksum value in the Support note. If differences exist, the customer should contact Oracle Customer Support.

#### <span id="page-11-0"></span>**2.2.2 Phase 2 – Verification of the TOE**

When the TOE is downloaded via Oracle's website, the Support Note described above additional includes SHA-256 hashes to verify the integrity of the data. The customer should download an appropriate SHA-256 Hash calculation tool and obtain values on the downloaded files. If the SHA-256 data in the Support Note matches the customer calculated SHA-256 result, this indicates that the data has not been altered. Should the TOE fail the SHA-256 hash procedure, the customer should download the TOE again and re-check the hash. If the failure persists, the customer should contact Oracle Customer Support.

#### <span id="page-11-1"></span>**2.2.3 Phase 3 – Installation**

The evaluated configuration consists of the following Weblogic Server components:

- Weblogic Server 12.1.3.0.0
- Weblogic Server PSU 12.1.3.0.160719

The guidance and installation documents referenced in table 2 provide detailed instructions for installing the above functionality. In particular, Chapter 1.1.1 "Using the Standard Installation Topology as a Starting Point" in *Installing and Configuring Oracle* [WebLogic Server and Coherence,](https://docs.oracle.com/middleware/1213/core/WLSIG.pdf) should be referred to. The other scenarios provided in chapters 1.1.2 to 1.1.4 of the same document are not supported as methods of installing the evaluated configuration.

#### <span id="page-12-0"></span>**2.2.4 Phase 4 – Evaluated Configuration of the TOE**

Once the TOE is properly installed as instructed above, the documents referenced in table 2 describes the actions required to bring it into the evaluated configuration. In addition, the guidance in Section 3 (Administrative Guidance) should also be applied.

#### <span id="page-12-1"></span>**2.2.5 Flaw Remediation**

Oracle Weblogic Server customers or partners can receive information on flaw remediation through the secure [My Oracle Support](https://support.oracle.com/) portal to report security vulnerabilities or other flaws in the TOE. Other individuals, i.e. independent researchers, should refer to [How to Report Security Vulnerabilities to Oracle.](https://www.oracle.com/support/assurance/vulnerability-remediation/reporting-security-vulnerabilities.html)

Refer to the below references for additional information on Oracle security practices and flaw handling procedures.

[Importance of Software Security Assurance](https://www.oracle.com/support/assurance/index.html) **[Security Fixing Policies](https://www.oracle.com/support/assurance/vulnerability-remediation/security-fixing.html)** [Oracle Lifetime Support Policies](http://www.oracle.com/us/support/lifetime-support/index.html)

The [Critical Patch Updates, Security Alerts and Third Party Bulletin](http://www.oracle.com/technetwork/topics/security/alerts-086861.html) provides the latest patch update information on all Oracle products, and is available as an RSS subscription.

Specifically for WebLogic Server, there is a [Master Note on WebLogic Server Patch](https://support.oracle.com/epmos/faces/DocumentDisplay?id=1470197.1)  [Set Updates\(PSUs\),](https://support.oracle.com/epmos/faces/DocumentDisplay?id=1470197.1) which provides detailed information and download links for the latest patches.

## <span id="page-13-0"></span>*3* Administrative Guidance

This section provides additional guidance not found in the guides listed in [Table 1](#page-3-2) or Table 2. Any clarifications, exclusions, or additions are detailed here to allow the TOE Administrator to properly configure and maintain the evaluated configuration of the TOE. The TOE Administrator should have successfully completed the installation procedures listed in section [2](#page-10-0) before applying the guidance found here.

You must apply the following deserialization blacklist setting, as a system property, when starting the server:

-Dweblogic.rmi.blacklist="+org.apache.commons.fileupload.disk.DiskFileItem"

This may be done in one of the following two ways:

i) Using a custom start script. Follow the instructions in section 4.8.2.3 of [Administering Node Manager for Oracle WebLogic Server 12.1.3](https://docs.oracle.com/middleware/1213/wls/NODEM.pdf) to create a custom start script containing the following three lines:

#!/bin/sh export JAVA\_OPTIONS="\${JAVA\_OPTIONS}-Dweblogic.rmi.blacklist=+org.apache.commons.fileupload.disk.DiskFileItem" startWebLogic.sh

> ii) If using Node Manager to start/stop WebLogic Servers, the command line argument provided above can be set via console or WLST; see [WebLogic](https://docs.oracle.com/middleware/1213/wls/WLACH/core/index.html)  [Server Administration Console Online Help](https://docs.oracle.com/middleware/1213/wls/WLACH/core/index.html) ["Set Java options for servers](http://docs.oracle.com/middleware/1213/wls/WLACH/taskhelp/startstop/SetJavaOptionsForServersStartedByNodeManager.html)  [started by Node Manager"](http://docs.oracle.com/middleware/1213/wls/WLACH/taskhelp/startstop/SetJavaOptionsForServersStartedByNodeManager.html) for details.

# <span id="page-14-0"></span>*4* Acronyms

This section defines the acronyms.

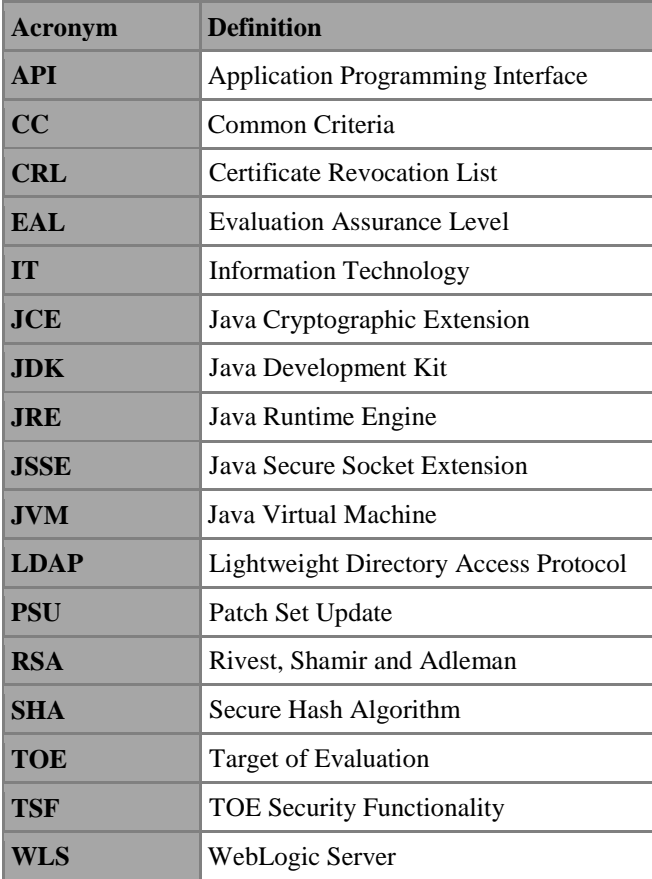